From your IPad home screen, open classlink from your bottom dock.

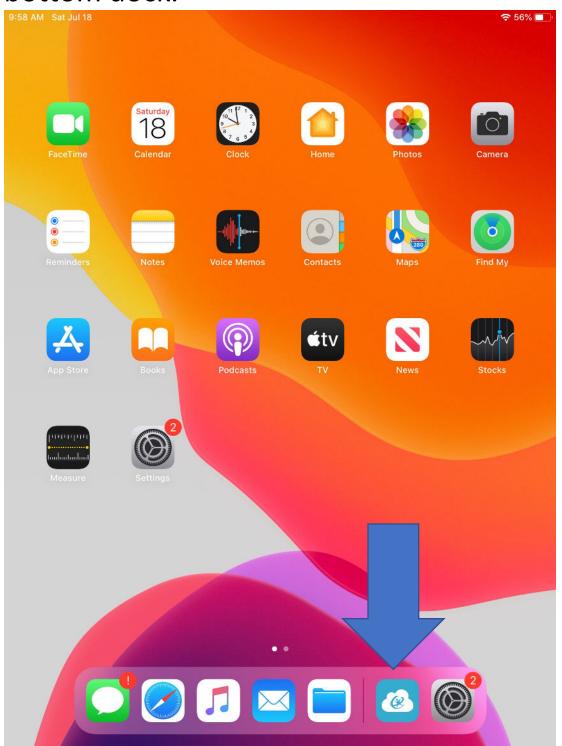

Login to Classlink with the username and password you were given. The code is nafcs.

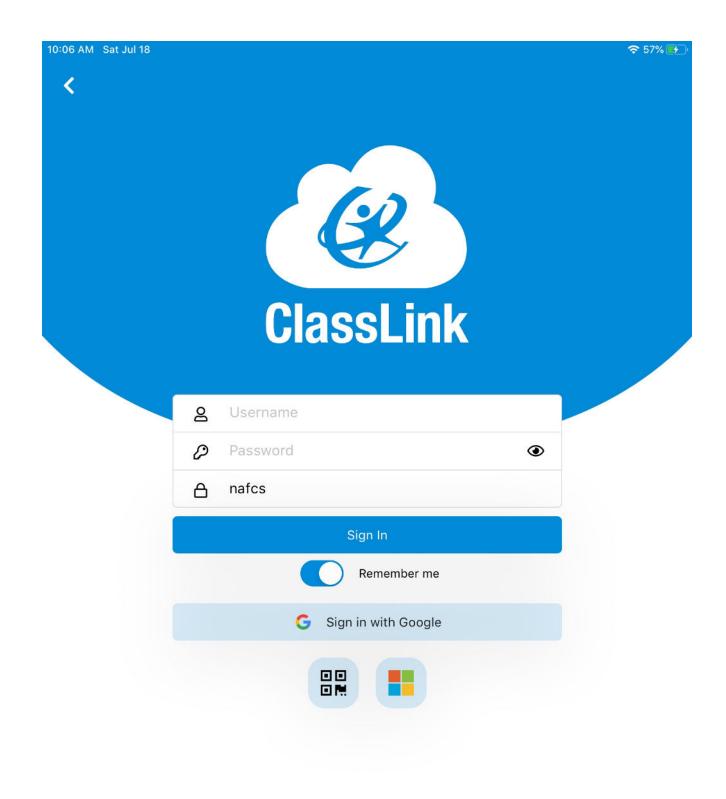

Privacy Policy Version 31.3.0

Check "Remember Me" so you don't have to sign in every time.